**California Educational** Computer Consortium

### **Newsletter** 2 3 D e c e m b e r 2 0 1 3

## FINANCIAL 2000 **CHANGES** COMING SOON

As part of Financial 2000 version 2014.02, tentatively scheduled for the end of December, only the applications that require a Native installation will be displayed in the Financial 2000 Main window. This includes Purchasing, Stores, Vendors, Payroll Import, Configuration and Credentials online. All other Financial 2000 applications will be accessed through Internet Explorer, and will require a separate login.

This change does not give the users the capability of having multiple sessions of Financial 2000 open, but will solve the current problem of session retention when using multiple logons.

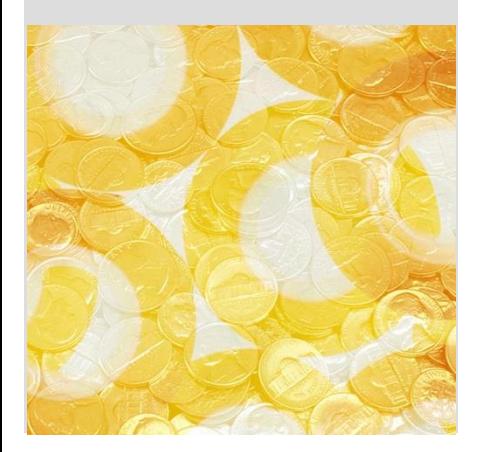

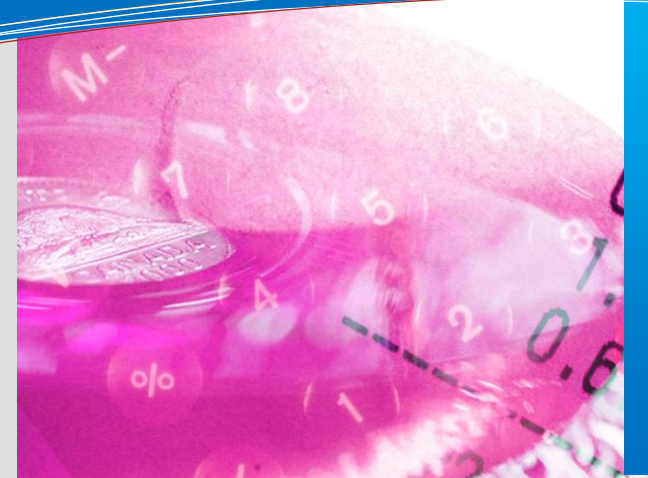

### **this issue**

**Account Section Conversion P.1 Financial 2000 Changes P.1 GL Survey Update P.2 Get Ready to Rock & Roll P.2 Upcoming Events P.2**

# BUDGET DEVELOPMENT ACCOUNT SECTION CONVERSION

The Account Section Conversion feature is now available in the General Ledger (GL) Roll to Budget Development (BDV). It is also an option in the Copy Model feature within Budget Development. This feature replaces the legacy Conversion via the Reference field in the Account Field Definition program.

Conversion rules are predefined in the Configuration Account Section Conversion screen and saved in a Rule Set by Fiscal Year. Single or multiple rules can be defined per Rule Set. Rules can be defined as one to one using the Fiscal Year Field Definitions dropdowns, or many to one by selecting an asterisk in the dropdown; an entire Account Section can be converted to a single value with one Rule. As in the GL Roll to BDV screen, an advanced account filter can also be used to create single or multiple filters for a rule or within a Rule Set. Rule Sets can also be exported to a report for reference.

When applying the Account Section Conversion during a roll from General Ledger to Budget

Development, the same fiscal year Rule Set will be applied as the 'Roll From Fiscal Year' selected. With the proper security access, the Rule Set is accessible directly from the Roll screen via the Account Section Conversion hyperlink. Once selected to be applied to the Roll, the number of rules to be applied is also displayed on the screen. When the roll has completed, the number of converted accounts are included within the Roll details in the Roll History grid.

When applying the Account Section Conversion with the Copy Model feature, any fiscal year Rule Set can be applied. The rule count is displayed on the screen; however the Rule Set cannot be directly accessed via the Copy Model screen.

The Account Conversion is applied after the requested account data is rolled or copied to an existing model; accounts are then collapsed as necessary and budget dollars, if any, are combined into the Rolled Amount field.

# Ö GL PERFORMANCE SURVEY UPDATE

Twenty-two districts responded to the General Ledger.Net survey that was sent out in August 2013 and we would like to thank them for taking the time to work with the BEST NET staff to ensure that our products are the best they can be. Of the users that responded, 65% have rated the new GL.Net system from good to excellent and 35% was fair to poor.

One of the major concerns raised on the survey was performance (reasonable application response time). We understand clearly that we need to work on improving the performance of the GL.Net applications. As we transition off the HP over to the web based programs we are always working to improve the system performance where we can.

As a result of the survey we have begun to hold user meetings for the new GL.Net

programs on a quarterly basis so that we can get user input on the new applications. The first GL.Net user meeting was held on October 3, 2013 and it was very well received. We used the time to review new features and to go over existing features where we felt users could use some additional support. We strongly encouraged the group to provide agenda items for future meetings. It truly is their "user" meeting. One of the positives that came out of the meeting was the sharing of information between the users and how each district might review established work processes to find more effective and efficient processes, like going green and not printing where applicable.

One of the areas within the new GL.Net application that was identified was the performance issue in the transaction

reporting and transmittal process as well as the ability to print multiple transaction reports at one time. The plan of action for this issue is to use Reports 2000 to speed up the GL.NET reporting and transmittal process. We hope to deploy the enhancements specific to transaction and transmittal reports in the next full release tentatively scheduled for December 2013, providing all goes well.

As we mature these new products, we will continue to listen to our users as well as make performance a priority by investigating new technology to aid in speeding up the GL.Net Application. As program changes and testing is complete, we will continue to deploy timely updates so that the end user will see better performance with the new GL.Net System.

### UPCOMING EVENTS Meetings and Trainings for December, January and February

County Office Support Meeting – 12/11/13 SAMS/BDV/EPICS Highlights – 1/22/14 General Ledger Design Meeting – 2/19/14

### **[Link to Calendar](http://oms.sbcss.k12.ca.us/index.php?gid=63)**

#### [http://www.cecc.org](http://www.cecc.org/)

The California Educational Computer Consortium 760 East Brier Drive San Bernardino, CA 92408 (909) 386-9600 (909) 386-9666 FAX

### GET READY TO ROCK AND ROLL!

The new GL Roll to Budget Development program is available within the Budget Development 2000 application and will be used beginning with the 2014-15 budget season. Some of the new features, along with a lot of flexibility, include using the General Ledger as the source, the ability to roll to either a budget or estimated actuals model and the ability to view roll history. All of this happening from within one screen.

The two primary purposes for the General Ledger Roll to Budget Development program are first, to allow users to transfer the District's Revised or Approved budget to a Budget Development Budget Model. Users have the option to roll all accounts or filter for specific needs. Account Details may be included as well as Budget Transfer detail. Secondly, the roll allows users to transfer either the District's Actuals or the Revised budget to a Budget Development Estimated Actuals Model. If Actual expenses are rolled then an "As of Date" is used, at which time the user may opt to include encumbered, pended or both types of values.

An Account Section Conversion feature is available that can be used with either the roll to a Budget or Estimated Actuals Model. Account Section Conversion Rules are user defined in the Account Section Conversion page found within the Configuration tab, and are applied as the accounts roll into Budget Development. For further details please review article on the front page of this newsletter. A History grid is provided to track detailed information related to the roll such as Start and Finish Date/Time, User and Roll Status.

A future feature that is currently in the design phase is the ability to import data directly into a model.